# Using QR code (QR Code)

### For downloading the Annual Registration Statement / Annual Report 2021 (Form 56-1 One Report 2021)

The Company has prepared Form 56-1 One Report 2021 in electronic format via QR Code for shareholders to conveniently and quickly view information. Shareholders can download information via QR Code by following the steps below.

## For iOS operating system

- 1. Turn on the camera in the mobile phone.
- 2. Scan the QR Code by pointing the camera on your mobile phone towards the QR Code.
- 3. The screen will display a notification, press on the message to view Form 56-1 One Report 2021.
- Note: If there is no notification on the mobile phone, shareholder can scan QR Code from other applications such as QR CODE READER and Line etc.

## For Android operating system

1. Open QR CODE READER or Line application

## Procedure for scanning QR Code via Line

- Open the Line application and select "add friend"
- Select QR Code
- Scan QR Code

2. Scan the QR Code by pointing the camera on your mobile phone towards the QR Code to view the 56-1 One Report 2021.

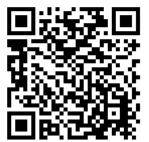